# *Fieldbus*

<span id="page-0-0"></span>**FBUS-HSE/H1 Linking Device (LD) User Manual**

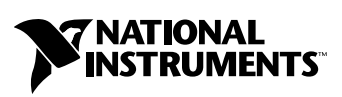

May 2003 Edition Part Number 370728A-01

#### **Worldwide Technical Support and Product Information**

ni.com

#### **National Instruments Corporate Headquarters**

11500 North Mopac Expressway Austin, Texas 78759-3504 USA Tel: 512 683 0100

#### **Worldwide Offices**

Australia 1800 300 800, Austria 43 0 662 45 79 90 0, Belgium 32 0 2 757 00 20, Brazil 55 11 3262 3599, Canada (Calgary) 403 274 9391, Canada (Montreal) 514 288 5722, Canada (Ottawa) 613 233 5949, Canada (Québec) 514 694 8521, Canada (Toronto) 905 785 0085, Canada (Vancouver) 514 685 7530, China 86 21 6555 7838, Czech Republic 420 2 2423 5774, Denmark 45 45 76 26 00, Finland 385 0 9 725 725 11, France 33 0 1 48 14 24 24, Germany 49 0 89 741 31 30, Greece 30 2 10 42 96 427, India 91 80 51190000, Israel 972 0 3 6393737, Italy 39 02 413091, Japan 81 3 5472 2970, Korea 82 02 3451 3400, Malaysia 603 9131 0918, Mexico 001 800 010 0793, Netherlands 31 0 348 433 466, New Zealand 1800 300 800, Norway 47 0 66 90 76 60, Poland 48 0 22 3390 150, Portugal 351 210 311 210, Russia 7 095 238 7139, Singapore 65 6226 5886, Slovenia 386 3 425 4200, South Africa 27 0 11 805 8197, Spain 34 91 640 0085, Sweden 46 0 8 587 895 00, Switzerland 41 56 200 51 51, Taiwan 886 2 2528 7227, Thailand 662 992 7519, United Kingdom 44 0 1635 523545

For further support information, refer to the *[Technical Support and Professional Services](#page-27-0)* appendix. To comment on the documentation, send email to techpubs@ni.com.

© 2003 National Instruments Corporation. All rights reserved.

# **Important Information**

#### **Warranty**

The FBUS-HSE/H1 Linking Device (LD) is warranted against defects in materials and workmanship for a period of one year from the date of shipment, as evidenced by receipts or other documentation. National Instruments will, at its option, repair or replace equipment that proves to be defective during the warranty period. This warranty includes parts and labor.

The media on which you receive National Instruments software are warranted not to fail to execute programming instructions, due to defects in materials and workmanship, for a period of 90 days from date of shipment, as evidenced by receipts or other documentation. National Instruments will, at its option, repair or replace software media that do not execute programming instructions if National Instruments receives notice of such defects during the warranty period. National Instruments does not warrant that the operation of the software shall be uninterrupted or error free.

A Return Material Authorization (RMA) number must be obtained from the factory and clearly marked on the outside of the package before any equipment will be accepted for warranty work. National Instruments will pay the shipping costs of returning to the owner parts which are covered by warranty.

National Instruments believes that the information in this document is accurate. The document has been carefully reviewed for technical accuracy. In the event that technical or typographical errors exist, National Instruments reserves the right to make changes to subsequent editions of this document without prior notice to holders of this edition. The reader should consult National Instruments if errors are suspected. In no event shall National Instruments be liable for any damages arising out of or related to this document or the information contained in it.

EXCEPT AS SPECIFIED HEREIN, NATIONAL INSTRUMENTS MAKES NO WARRANTIES, EXPRESS OR IMPLIED, AND SPECIFICALLY DISCLAIMS ANY WARRANTY OF MERCHANTABILITY OR FITNESS FOR <sup>A</sup> PARTICULAR PURPOSE. CUSTOMER'S RIGHT TO RECOVER DAMAGES CAUSED BY FAULT OR NEGLIGENCE ON THE PART OF NATIONAL INSTRUMENTS SHALL BE LIMITED TO THE AMOUNT THERETOFORE PAID BY THE CUSTOMER. NATIONAL INSTRUMENTS WILL NOT BE LIABLE FOR DAMAGES RESULTING FROM LOSS OF DATA, PROFITS, USE OF PRODUCTS, OR INCIDENTAL OR CONSEQUENTIAL DAMAGES, EVEN IF ADVISED OF THE POSSIBILITY THEREOF. This limitation of the liability of National Instruments will apply regardless of the form of action, whether in contract or tort, including negligence. Any action against National Instruments must be brought within one year after the cause of action accrues. National Instruments shall not be liable for any delay in performance due to causes beyond its reasonable control. The warranty provided herein does not cover damages, defects, malfunctions, or service failures caused by owner's failure to follow the National Instruments installation, operation, or maintenance instructions; owner's modification of the product; owner's abuse, misuse, or negligent acts; and power failure or surges, fire, flood, accident, actions of third parties, or other events outside reasonable control.

#### **Copyright**

Under the copyright laws, this publication may not be reproduced or transmitted in any form, electronic or mechanical, including photocopying, recording, storing in an information retrieval system, or translating, in whole or in part, without the prior written consent of National Instruments Corporation.

#### **Trademarks**

FieldPoint™, HotPnP™, National Instruments™, NI™, NI-FBUS™, and ni.com™ are trademarks of National Instruments Corporation. Product and company names mentioned herein are trademarks or trade names of their respective companies.

#### **Patents**

For patents covering National Instruments products, refer to the appropriate location: **Help»Patents** in your software, the patents.txt file on your CD, or ni.com/patents.

#### **WARNING REGARDING USE OF NATIONAL INSTRUMENTS PRODUCTS**

(1) NATIONAL INSTRUMENTS PRODUCTS ARE NOT DESIGNED WITH COMPONENTS AND TESTING FOR A LEVEL OF RELIABILITY SUITABLE FOR USE IN OR IN CONNECTION WITH SURGICAL IMPLANTS OR AS CRITICAL COMPONENTS IN ANY LIFE SUPPORT SYSTEMS WHOSE FAILURE TO PERFORM CAN REASONABLY BE EXPECTED TO CAUSE SIGNIFICANT INJURY TO A HUMAN.

(2) IN ANY APPLICATION, INCLUDING THE ABOVE, RELIABILITY OF OPERATION OF THE SOFTWARE PRODUCTS CAN BE IMPAIRED BY ADVERSE FACTORS, INCLUDING BUT NOT LIMITED TO FLUCTUATIONS IN ELECTRICAL POWER SUPPLY, COMPUTER HARDWARE MALFUNCTIONS, COMPUTER OPERATING SYSTEM SOFTWARE FITNESS, FITNESS OF COMPILERS AND DEVELOPMENT SOFTWARE USED TO DEVELOP AN APPLICATION, INSTALLATION ERRORS, SOFTWARE AND HARDWARE COMPATIBILITY PROBLEMS, MALFUNCTIONS OR FAILURES OF ELECTRONIC MONITORING OR CONTROL DEVICES, TRANSIENT FAILURES OF ELECTRONIC SYSTEMS (HARDWARE AND/OR SOFTWARE), UNANTICIPATED USES OR MISUSES, OR ERRORS ON THE PART OF THE USER OR APPLICATIONS DESIGNER (ADVERSE FACTORS SUCH AS THESE ARE HEREAFTER COLLECTIVELY TERMED "SYSTEM FAILURES"). ANY APPLICATION WHERE A SYSTEM FAILURE WOULD CREATE A RISK OF HARM TO PROPERTY OR PERSONS (INCLUDING THE RISK OF BODILY INJURY AND DEATH) SHOULD NOT BE RELIANT SOLELY UPON ONE FORM OF ELECTRONIC SYSTEM DUE TO THE RISK OF SYSTEM FAILURE. TO AVOID DAMAGE, INJURY, OR DEATH, THE USER OR APPLICATION DESIGNER MUST TAKE REASONABLY PRUDENT STEPS TO PROTECT AGAINST SYSTEM FAILURES, INCLUDING BUT NOT LIMITED TO BACK-UP OR SHUT DOWN MECHANISMS. BECAUSE EACH END-USER SYSTEM IS CUSTOMIZED AND DIFFERS FROM NATIONAL INSTRUMENTS' TESTING PLATFORMS AND BECAUSE A USER OR APPLICATION DESIGNER MAY USE NATIONAL INSTRUMENTS PRODUCTS IN COMBINATION WITH OTHER PRODUCTS IN A MANNER NOT EVALUATED OR CONTEMPLATED BY NATIONAL INSTRUMENTS, THE USER OR APPLICATION DESIGNER IS ULTIMATELY RESPONSIBLE FOR VERIFYING AND VALIDATING THE SUITABILITY OF NATIONAL INSTRUMENTS PRODUCTS WHENEVER NATIONAL INSTRUMENTS PRODUCTS ARE INCORPORATED IN A SYSTEM OR APPLICATION, INCLUDING, WITHOUT LIMITATION, THE APPROPRIATE DESIGN, PROCESS AND SAFETY LEVEL OF SUCH SYSTEM OR APPLICATION.

## **FCC/Canada Radio Frequency Interference Compliance**

#### **Determining FCC Class**

The Federal Communications Commission (FCC) has rules to protect wireless communications from interference. The FCC places digital electronics into two classes. These classes are known as Class A (for use in industrial-commercial locations only) or Class B (for use in residential or commercial locations). All National Instruments (NI) products are FCC Class A products.

Depending on where it is operated, this Class A product could be subject to restrictions in the FCC rules. (In Canada, the Department of Communications (DOC), of Industry Canada, regulates wireless interference in much the same way.) Digital electronics emit weak signals during normal operation that can affect radio, television, or other wireless products.

All Class A products display a simple warning statement of one paragraph in length regarding interference and undesired operation. The FCC rules have restrictions regarding the locations where FCC Class A products can be operated.

Consult the FCC Web site at www.fcc.gov for more information.

#### **FCC/DOC Warnings**

This equipment generates and uses radio frequency energy and, if not installed and used in strict accordance with the instructions in this manual and the CE marking Declaration of Conformity\*, may cause interference to radio and television reception. Classification requirements are the same for the Federal Communications Commission (FCC) and the Canadian Department of Communications (DOC).

Changes or modifications not expressly approved by NI could void the user's authority to operate the equipment under the FCC Rules.

#### **Class A**

#### **Federal Communications Commission**

This equipment has been tested and found to comply with the limits for a Class A digital device, pursuant to part 15 of the FCC Rules. These limits are designed to provide reasonable protection against harmful interference when the equipment is operated in a commercial environment. This equipment generates, uses, and can radiate radio frequency energy and, if not installed and used in accordance with the instruction manual, may cause harmful interference to radio communications. Operation of this equipment in a residential area is likely to cause harmful interference in which case the user is required to correct the interference at their own expense.

#### **Canadian Department of Communications**

This Class A digital apparatus meets all requirements of the Canadian Interference-Causing Equipment Regulations. Cet appareil numérique de la classe A respecte toutes les exigences du Règlement sur le matériel brouilleur du Canada.

#### **Compliance to EU Directives**

Readers in the European Union (EU) must refer to the manufacturer's Declaration of Conformity (DoC) for information\* pertaining to the CE marking compliance scheme. The manufacturer includes a DoC for most hardware products except for those bought from OEMs. In addition, DoCs are usually not provided if compliance is not required, for example electrically benign apparatus or cables.

To obtain the DoC for this product, click **Declarations of Conformity Information** at ni.com/hardref.nsf/. This Web site lists the DoCs by product family. Select the appropriate product family, followed by your product, and a link to the DoC appears in Adobe Acrobat format. Click the Acrobat icon to download or read the DoC.

\* The CE marking Declaration of Conformity contains important supplementary information and instructions for the user or installer.

#### **[About This Manual](#page-6-0)**

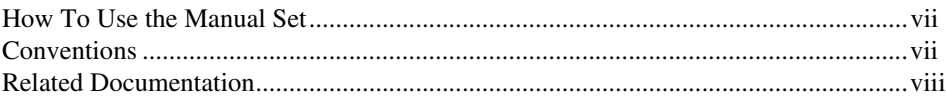

## **Chapter 1 [Overview of FBUS-HSE/H1 Linking Device \(LD\) Hardware](#page-8-0)**

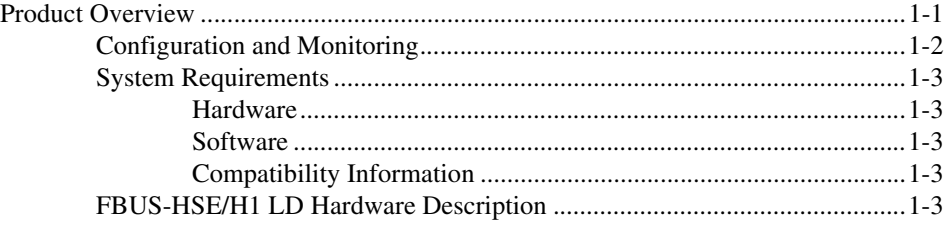

### **Chapter 2 [Hardware Installation and Configuration](#page-11-0)**

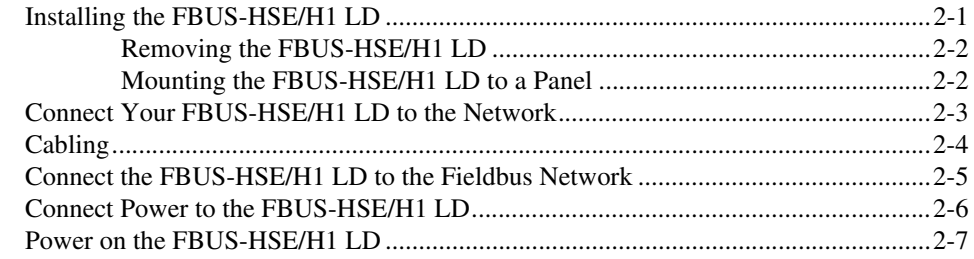

### **Appendix A [Resetting the FBUS-HSE/H1 LD](#page-18-0)**

**Appendix B [Troubleshooting](#page-20-0)**

**Appendix C [Specifications](#page-25-0)**

## **Appendix D [Technical Support and Professional Services](#page-27-1)**

**[Glossary](#page-29-0)**

**[Index](#page-37-0)**

<span id="page-6-4"></span>This manual describes the mechanical and electrical aspects of the FBUS-HSE/H1 Linking Device (LD) and contains information concerning its installation and operation. The FBUS-HSE/H1 LD product is a High Speed Ethernet to Foundation H1 Linking Device.

## <span id="page-6-1"></span><span id="page-6-0"></span>**How To Use the Manual Set**

Begin by reading the *Getting Started with Your FBUS-HSE/H1 Linking Device* manual, a brief quick-start manual that describes how to set up and get started with your kit using the default settings.

<span id="page-6-3"></span>This manual contains more details about changing the installation or configuration from the defaults, and about using the hardware.

## <span id="page-6-2"></span>**Conventions**

This manual uses the following conventions:

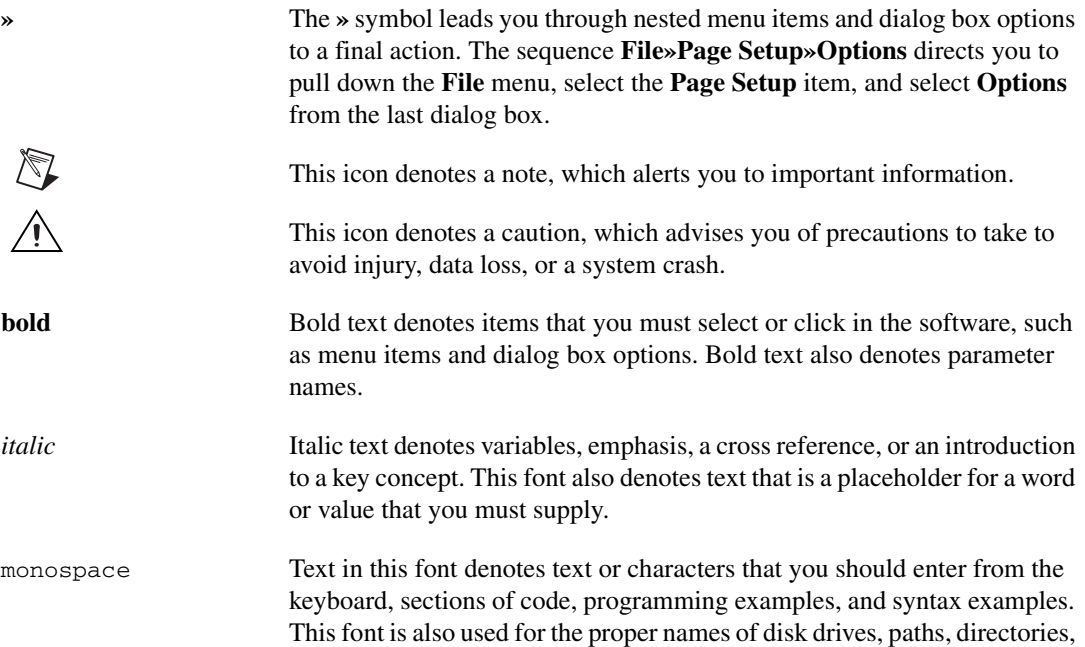

<span id="page-7-1"></span>programs, subprograms, subroutines, device names, functions, operations, variables, filenames and extensions, and code excerpts.

## <span id="page-7-0"></span>**Related Documentation**

The following documents contain information you might find helpful as you read this manual:

- *Foundation Fieldbus Specification: System Architecture*
- *NI-FBUS Configurator User Manual*
- *Getting Started with Your HSE Linking Device and the NI-FBUS Software*

# **Overview of FBUS-HSE/H1 Linking Device (LD) Hardware**

<span id="page-8-4"></span>This chapter provides an overview of the FBUS-HSE/H1 Linking Device (LD) hardware.

## <span id="page-8-1"></span>**Product Overview**

<span id="page-8-3"></span>High Speed Ethernet (HSE) is an extension to the Foundation Fieldbus specification and is governed by the Foundation Fieldbus organization. HSE compliments the Foundation Fieldbus H1 network (31.25 kb/s) specification by offering a high speed (10 Mb/s) link to H1 segments. Built on standard Ethernet, HSE extrapolates the Fieldbus protocol and offers controllers the ability to schedule and control H1 devices directly over Ethernet.

An FBUS-HSE/H1 system consists of at least one linking device connected to an Ethernet network and at least one H1 device.

The FBUS-HSE/H1 LD connects a 10 Mbps Ethernet network to Fieldbus H1 devices. Each H1 network can be connected to multiple Fieldbus devices. Each FBUS-HSE/H1 can support two H1 segments, and each segment can support up to 16 H1 field devices (without repeaters). Because the FBUS-HSE/H1 LD is an HSE linking device, your network topology determines the maximum number of FBUS-HSE/H1 LDs that can be installed on your Ethernet network.

The FBUS-HSE/H1 LD connects directly to a 10 Mbps Ethernet network. The FBUS-HSE/H1 autodetects the speed of the Ethernet connection and configures itself accordingly.

<span id="page-8-2"></span><span id="page-8-0"></span>**1**

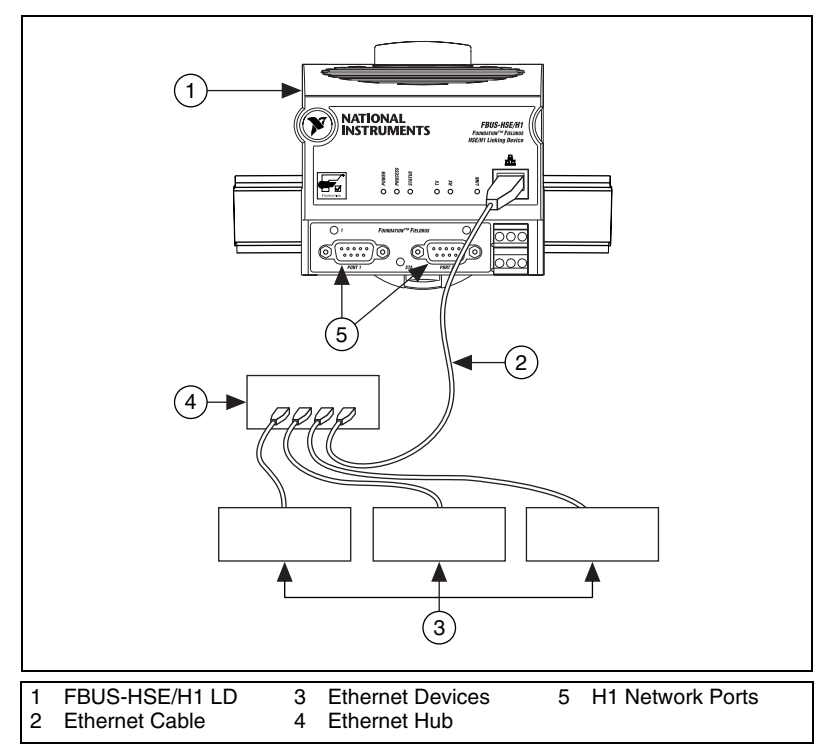

Figur[e 1-1](#page-9-1) shows an FBUS-HSE/H1 LD connected to an Ethernet network.

<span id="page-9-3"></span>**Figure 1-1.** Typical Ethernet Network Setup

In a distributed application, many Fieldbus H1 segments are networked together using HSE LDs. With Ethernet, you can use an unlimited number of Fieldbus H1 segments. Depending on the Ethernet topology, an unlimited number of host computers can access each bank from any distance.

#### <span id="page-9-1"></span><span id="page-9-0"></span>**Configuration and Monitoring**

<span id="page-9-2"></span>The LD permits the NI-FBUS Configurator, installed on any Ethernet networked computer, to configure H1 Fieldbus devices through an FBUS-HSE/H1 LD as if the configurator were directly connected to the H1 Fieldbus network.

The NI-FBUS Configurator, by way of the FBUS-HSE/H1 LD, transparently generates configuration and device-parameter information about all H1 Fieldbus devices connected to the linking device.

<span id="page-10-8"></span>Once configured, the linking device permits HMI software on any PC connected to an FBUS-HSE/H1 LD to access and monitor Fieldbus devices as if the HMI were directly connected to the Fieldbus network.

#### <span id="page-10-1"></span><span id="page-10-0"></span>**System Requirements**

<span id="page-10-7"></span>This section describes the hardware and software components you need before you can use the linking device. You also should review the README. TXT file on the linking device setup disk for the latest information.

#### <span id="page-10-10"></span>**Hardware**

- FBUS-HSE/H1 LD
- Ethernet 10/100 Mbps network interface
- Ethernet network cabling
- Fieldbus cabling

#### <span id="page-10-9"></span><span id="page-10-2"></span>**Software**

- Windows NT 4.0 with service pack 3 or later, or Windows 2000/XP
- NI-FBUS Configurator version 3.0 or later
- DHCP Server

## <span id="page-10-5"></span>**Compatibility Information**

<span id="page-10-6"></span>The linking device is compatible with IEEE 802.3, the Fieldbus Foundation specification, and the Fieldbus Foundation HSE specification.

## <span id="page-10-4"></span><span id="page-10-3"></span>**FBUS-HSE/H1 LD Hardware Description**

The linking device is designed to be mounted on a 35 mm DIN rail and has one Ethernet port. The Ethernet status LEDs on the front of the linking device display the current status of Ethernet link.

The linking device has two separate H1 Fieldbus ports. Next to each port is an LED to display the current port status.

The **STATUS** LED indicates whether the linking device is powered on and operating properly.

For more information on connecting and configuring the linking device, refer to Chapte[r 2,](#page-11-2) *[Hardware Installation and Configuration](#page-11-3)*.

<span id="page-11-2"></span><span id="page-11-0"></span>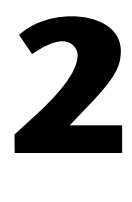

# <span id="page-11-3"></span>**Hardware Installation and Configuration**

# <span id="page-11-1"></span>**Installing the FBUS-HSE/H1 LD**

<span id="page-11-5"></span>The FBUS-HSE/H1 LD has a simple rail clip for reliable mounting onto a standard 35 mm DIN rail. Complete the following steps to mount the FBUS-HSE/H1 LD on a DIN rail.

1. Use a flathead screwdriver to open the DIN rail clip to the unlocked position, as shown in Figure [2-1.](#page-11-4)

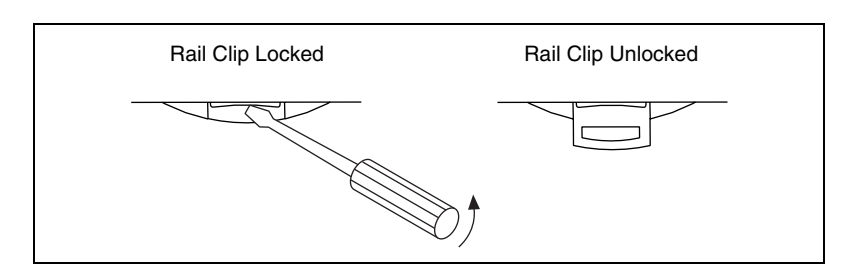

**Figure 2-1.** DIN Rail Clip

<span id="page-11-4"></span>2. Hook the lip on the rear of the FBUS-HSE/H1 LD onto the top of a 35 mm DIN rail and press the FBUS-HSE/H1 LD down onto the DIN rail, as shown in Figure [2-2.](#page-12-1)

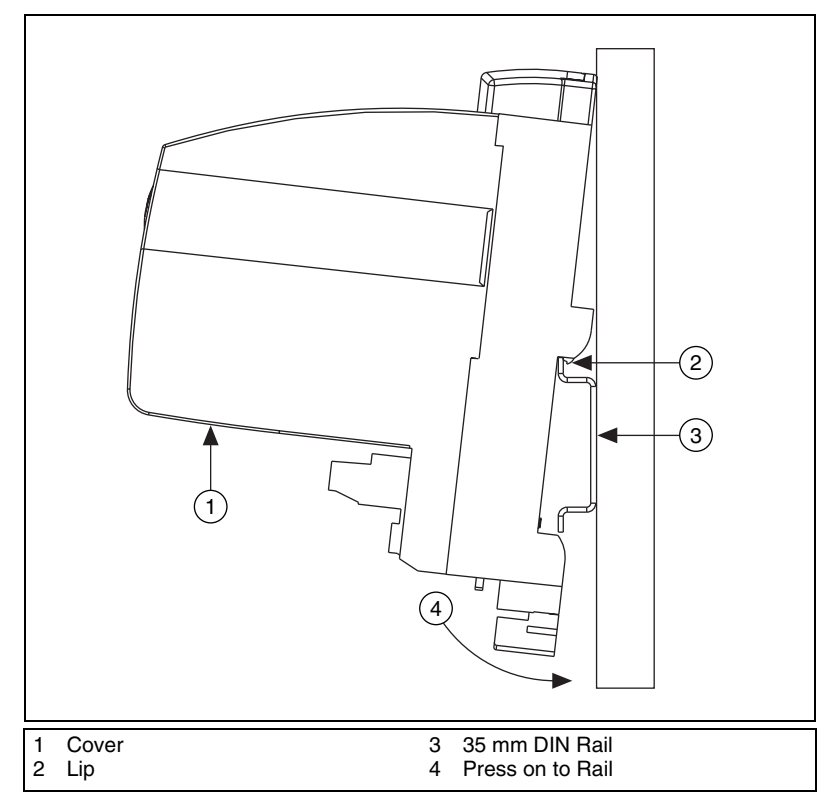

<span id="page-12-2"></span>**Figure 2-2.** Mounting the FBUS-HSE/H1 LD on a DIN Rail

3. Slide the FBUS-HSE/H1 LD to the desired position along the DIN rail. After the FBUS-HSE/H1 LD is in position, lock it to the DIN rail by pushing the rail clip to the locked position, as shown in Figure [2-1.](#page-11-4)

### <span id="page-12-1"></span><span id="page-12-0"></span>**Removing the FBUS-HSE/H1 LD**

To remove a linking device, unlock it from the DIN rail by placing a screwdriver in the slot on the rail snap and open the rail snap to the unlocked position, as shown in Figur[e 2-1.](#page-11-4) Then lift the device off of the rail.

## <span id="page-13-0"></span>**Mounting the FBUS-HSE/H1 LD to a Panel**

<span id="page-13-3"></span>Complete the following steps to install the optional Fieldbus network panel mount accessory and mount the FBUS-HSE/H1 LD network module to a panel. You can order the panel mount accessory from National Instruments.

- 1. Use a flathead screwdriver to open the rail clip to the unlocked position, as shown in Figure [2-1.](#page-11-4)
- 2. Snap the panel mount accessory onto the module, as shown in Figur[e 2-3.](#page-13-1)

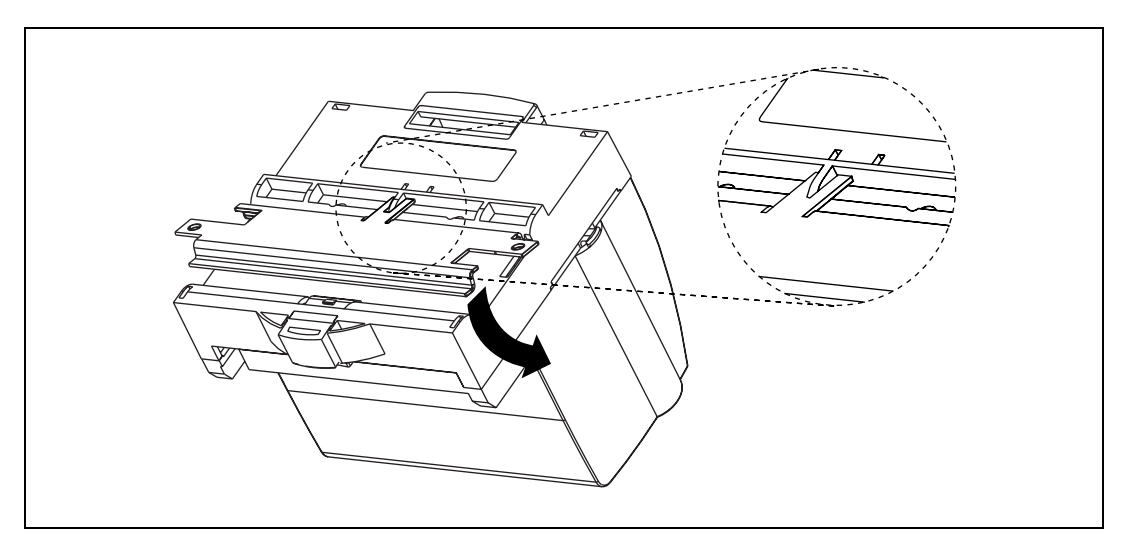

<span id="page-13-2"></span>**Figure 2-3.** Installing the Network Panel Mount Accessory

- <span id="page-13-1"></span>3. Lock the panel mount accessory into place by pushing the rail clip to the locked position.
- 4. Mount the FBUS-HSE/H1 LD to your panel with the panel mount accessory.

 $\mathbb{N}$ 

## <span id="page-14-0"></span>**Connect Your FBUS-HSE/H1 LD to the Network**

<span id="page-14-2"></span>Connect the RJ-45 Ethernet port of the FBUS-HSE/H1 LD to an Ethernet hub using a standard Category 5 Ethernet cable. You also can connect an FBUS-HSE/H1 LD directly to a computer using an Ethernet crossover cable.

**Note** Do *not* use a cable longer than 100 m. If you are using a 10 Mbps Ethernet, National Instruments recommends using a Category 5 shielded twisted-pair Ethernet cable.

> Figur[e 2-4](#page-14-1) shows the power, H1, and Ethernet connectors on the FBUS-HSE/H1 LD.

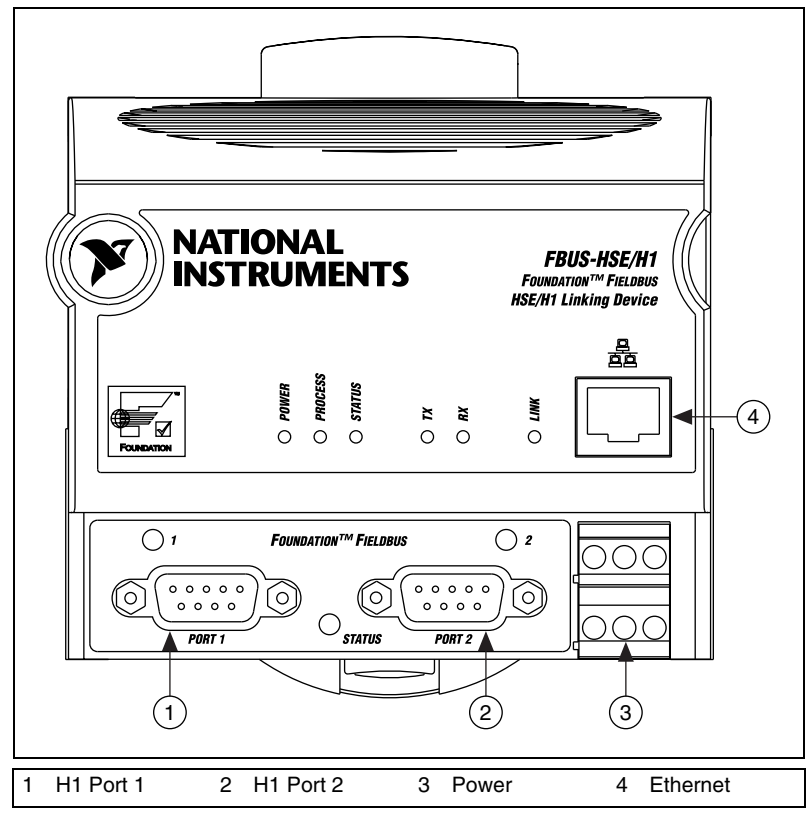

<span id="page-14-3"></span><span id="page-14-1"></span>**Figure 2-4.** Connectors on the FBUS-HSE/H1 LD

# <span id="page-15-2"></span><span id="page-15-0"></span>**Cabling**

If you build your own cables, the following table shows the standard Ethernet cable wiring connections for both normal and crossover cables.

| <b>Pin</b> | <b>Connector 1</b> | <b>Connector 2</b><br>(Normal) | <b>Connector 2</b><br>(Crossover) |
|------------|--------------------|--------------------------------|-----------------------------------|
| 1          | White/Orange       | White/Orange                   | White/Green                       |
| 2          | Orange             | Orange                         | Green                             |
| 3          | White/Green        | White/Green                    | White/Orange                      |
| 4          | Blue               | Blue                           | Blue                              |
| 5          | White/Blue         | White/Blue                     | White/Blue                        |
| 6          | Green              | Green                          | Orange                            |
| 7          | White/brown        | White/Brown                    | White/Brown                       |
| 8          | <b>Brown</b>       | <b>Brown</b>                   | <b>Brown</b>                      |

<span id="page-15-4"></span>**Table 2-1.** Ethernet Cable Wiring Connections

Figur[e 2-5](#page-15-1) shows the connector pinouts for Fieldbus Ethernet cables.

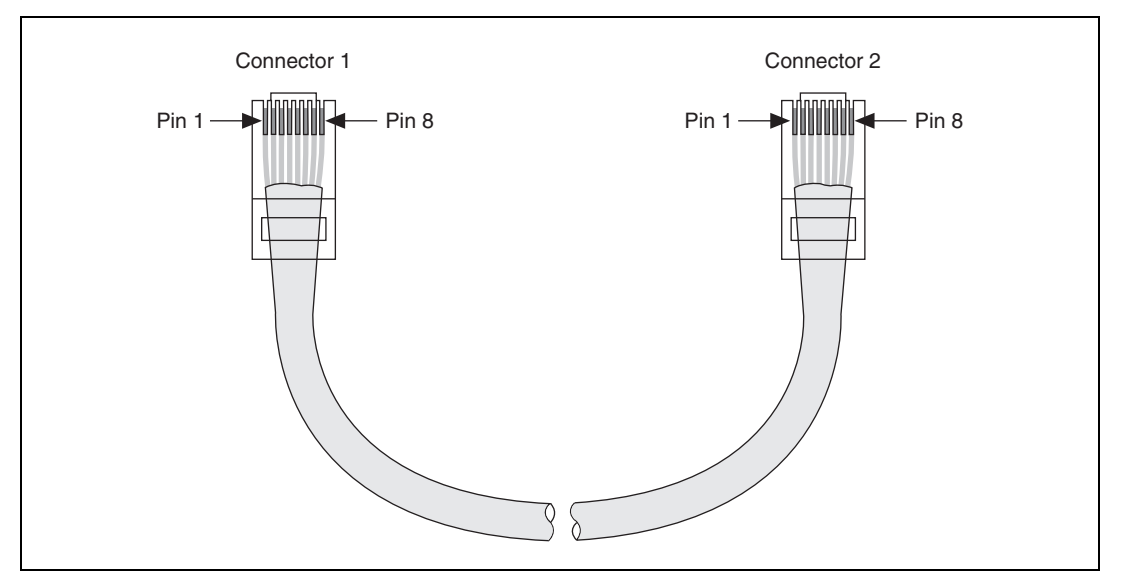

<span id="page-15-3"></span><span id="page-15-1"></span>**Figure 2-5.** Ethernet Cable Pinouts

## <span id="page-16-0"></span>**Connect the FBUS-HSE/H1 LD to the Fieldbus Network**

<span id="page-16-2"></span>The FBUS-HSE/H1 LD can be one of up to 32 devices connected to a Fieldbus H1 network. The connection is made through one of the two 9-pin male D-sub Fieldbus H1 connectors on the FBUS-HSE/H1 LD, shown in Figur[e 2-4.](#page-14-1)

Use a Fieldbus cable with a 9-pin female D-sub connector to connect the FBUS-HSE/H1 LD to a properly terminated Fieldbus network. When you are using only an FBUS-HSE/H1 LD, the power hub is not being used for power. For other Foundation Fieldbus devices that use bus powering, you would apply power to the hub, from which devices would get their power. Refer to the Fieldbus Foundation *Wiring and Installation 31.25 kbit/s, Voltage Mode, Wire Medium Application Guide* for specific information about wiring and installing a Fieldbus network. If you want to make your own Fieldbus cable, refer to the *Fieldbus Standard for Use in Industrial Control Systems, Part 2*, ISA-S50.02.1992. The FBUS-HSE/H1 LD Fieldbus connector pinout is shown in Figure [2-6](#page-16-1).

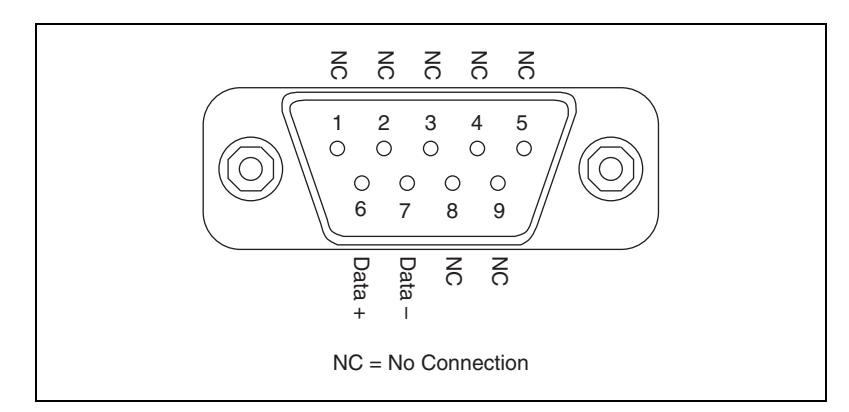

<span id="page-16-3"></span><span id="page-16-1"></span>**Figure 2-6.** FBUS-HSE/H1 LD Connector Pinout

## <span id="page-17-0"></span>**Connect Power to the FBUS-HSE/H1 LD**

<span id="page-17-3"></span>Each FBUS-HSE/H1 LD on your network requires an 11-30 VDC power supply.

The power connector is a 6-pin screw terminal power connector whose pinout is shown in Figure [2-7.](#page-17-2)

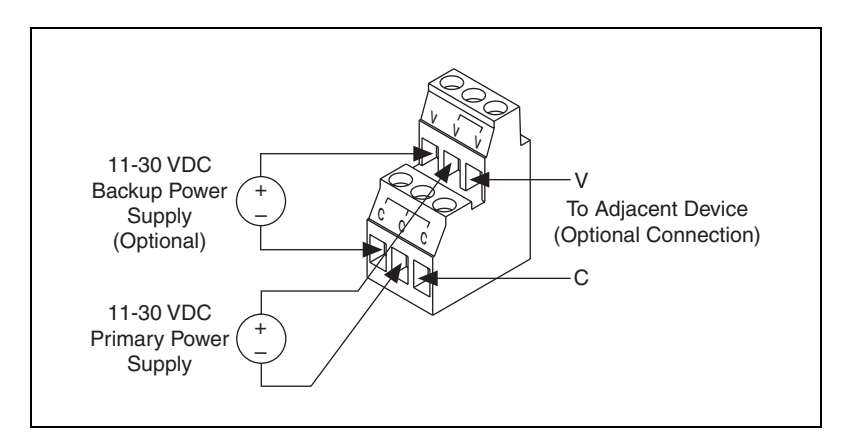

<span id="page-17-6"></span><span id="page-17-5"></span><span id="page-17-4"></span>**Figure 2-7.** FBUS-HSE/H1 Power Connector Pinout

Connect the primary power supply to the center V and C pair with the positive and negative wires on your power cable in the V and C terminals, respectively. You can connect an optional backup power supply to the left V and C pair. The right V and C pair provides the same power supply as the primary power supply.

# <span id="page-17-2"></span><span id="page-17-1"></span>**Power on the FBUS-HSE/H1 LD**

At power-up, the FBUS-HSE/H1 LD runs a set of power-on self tests (POST) that take several seconds and the green **POWER** LED is lit. For more information about reading the POST status, refer to the *[LED](#page-20-1)  [Indicators](#page-20-1)* section of Appendix [B,](#page-20-2) *[Troubleshooting](#page-20-3)*.

<span id="page-18-2"></span><span id="page-18-1"></span><span id="page-18-0"></span>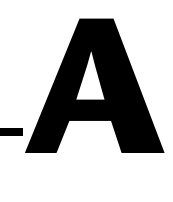

# **Resetting the FBUS-HSE/H1 LD**

If the FBUS-HSE/H1 LD cannot communicate with the network, you can configure the Ethernet settings through NI-FBUS software. When you configure the device, it attempts to confirm that the new settings are valid. However, if the configuration process is interrupted or the FBUS-HSE/H1 LD is moved to a new network with different settings, the device might not be able to communicate with the network. If this occurs, you can manually reset the unit to its factory settings.

Complete the follow steps to reset the unit.

- 1. Power down the FBUS-HSE/H1 LD and remove it from the bank.
- 2. Locate the slot on the bottom of the FBUS-HSE/H1 LD just above the label. Inside the slot, find the red reset switch, shown in Figur[e A-1](#page-19-0).

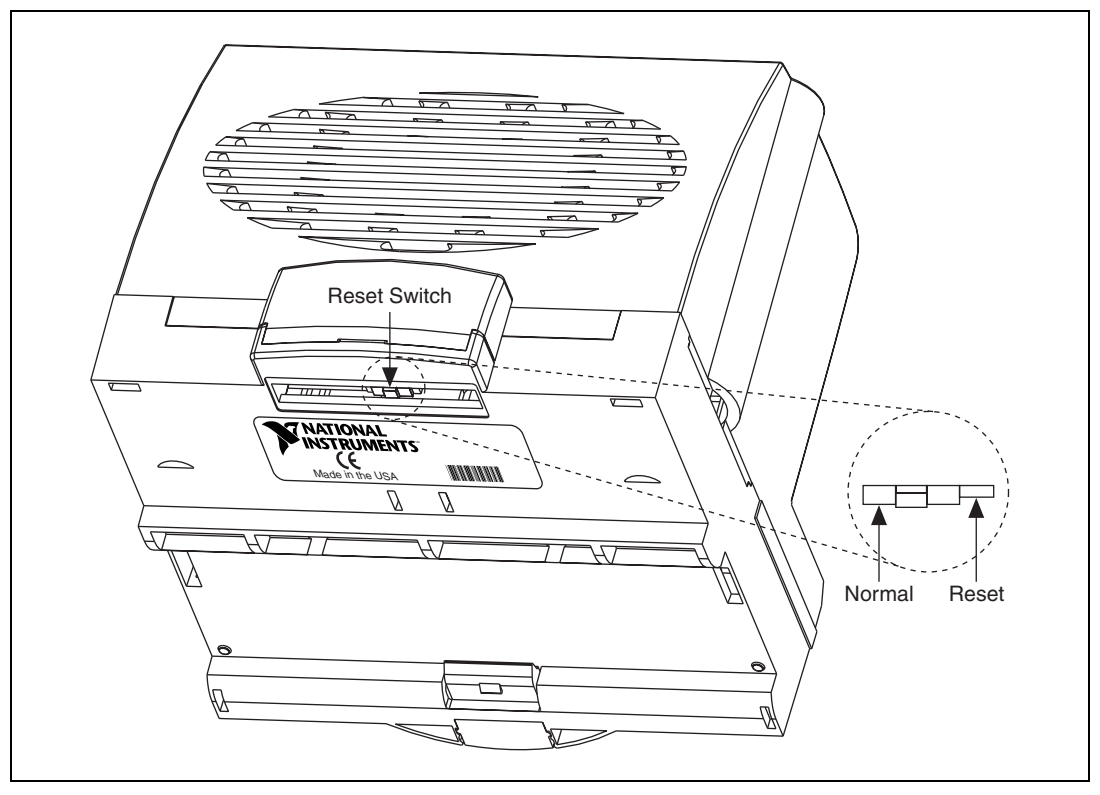

<span id="page-19-1"></span>**Figure A-1.** FBUS-HSE/H1 LD Reset Switch

- <span id="page-19-0"></span>3. Looking at the FBUS-HSE/H1 LD so that the label is upright, as shown in Figur[e A-1](#page-19-0), use a pen or a small screwdriver to move the Reset switch to the right.
- 4. Power up the FBUS-HSE/H1 LD and wait for the red **STATUS** LED to flash. When the LED flashes, the FBUS-HSE/H1 LD is in Reset mode.
- 5. Power down the FBUS-HSE/H1 LD and move the Reset switch back to the left.
- 6. Reattach the FBUS-HSE/H1 LD to the rail or panel.
- 7. Power up the FBUS-HSE/H1 LD.

**Note** There are three switches on the FBUS-HSE/H1 LD. The Reset switch is at the right in Figur[e A-1](#page-19-0). The other two switches are reserved for future use. You should *not* change the Reset Switch unless you want to reset the device.

 $\mathbb{N}$ 

# <span id="page-20-3"></span>**Troubleshooting**

# <span id="page-20-1"></span>**LED Indicators**

#### **Hardware**

<span id="page-20-5"></span><span id="page-20-4"></span>The FBUS-HSE/H1 LD has seven LED indicators on the top panel and three LEDs on the front panel, as shown in Figure [B-1](#page-21-0).

<span id="page-20-2"></span><span id="page-20-0"></span>**B**

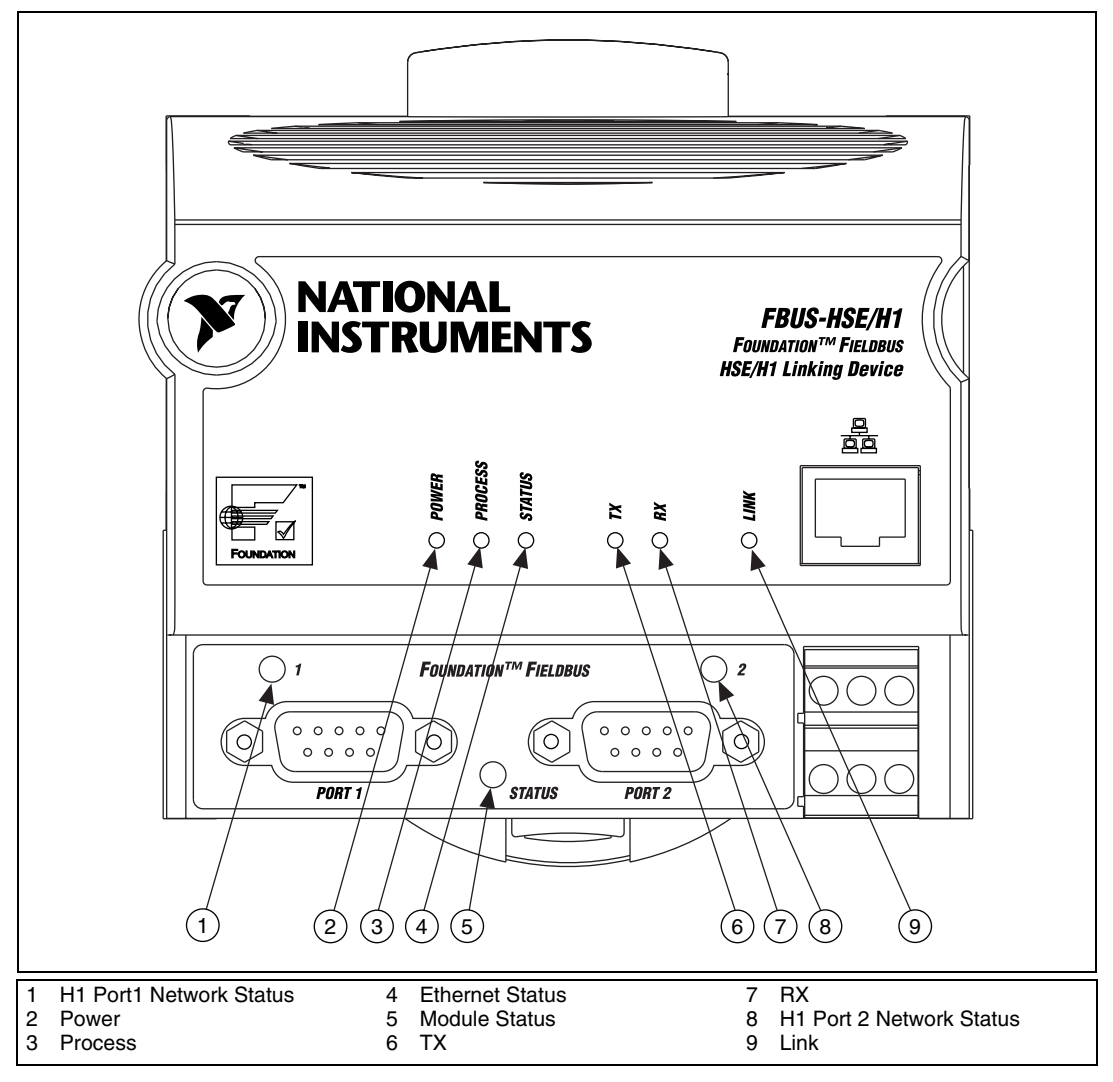

<span id="page-21-3"></span><span id="page-21-2"></span>**Figure B-1.** LEDs on the FBUS-HSE/H1 LD

#### <span id="page-21-0"></span>**Ethernet LEDs**

<span id="page-21-1"></span>The six Ethernet LEDs are located on the top panel.

The green **POWER** LED is lit while the FBUS-HSE/H1 LD is powered up. This LED indicates that the power supply connected to the FBUS-HSE/H1 LD is acceptable.

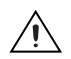

**Caution** Do *not* power down the FBUS-HSE/H1 LD while the **PROCESS** LED is lit.

The green **PROCESS** LED is lit when you update the nonvolatile flash memory of the FBUS-HSE/H1 LD. If you want to change network settings, save channel settings or power-up values, or upgrade its firmware, you need to update the nonvolatile flash memory.

The red Ethernet **STATUS** LED is lit when the FBUS-HSE/H1 LD detects an error. The FBUS-HSE/H1 LD indicates specific error conditions by flashing **STATUS** LED a specific number of times. Table [B-1](#page-23-0) describes the **STATUS** LED flashing sequences and the corresponding error conditions.

The green **TX** LED is lit when the FBUS-HSE/H1 LD transmits data over the Ethernet.

The green **RX** LED is lit when the FBUS-HSE/H1 LD receives data from the Ethernet. Because of unrelated network traffic, this LED blinks occasionally even when the FBUS-HSE/H1 LD is inactive.

The green **LINK** LED is lit when the FBUS-HSE/H1 LD is connected to an active Ethernet segment.

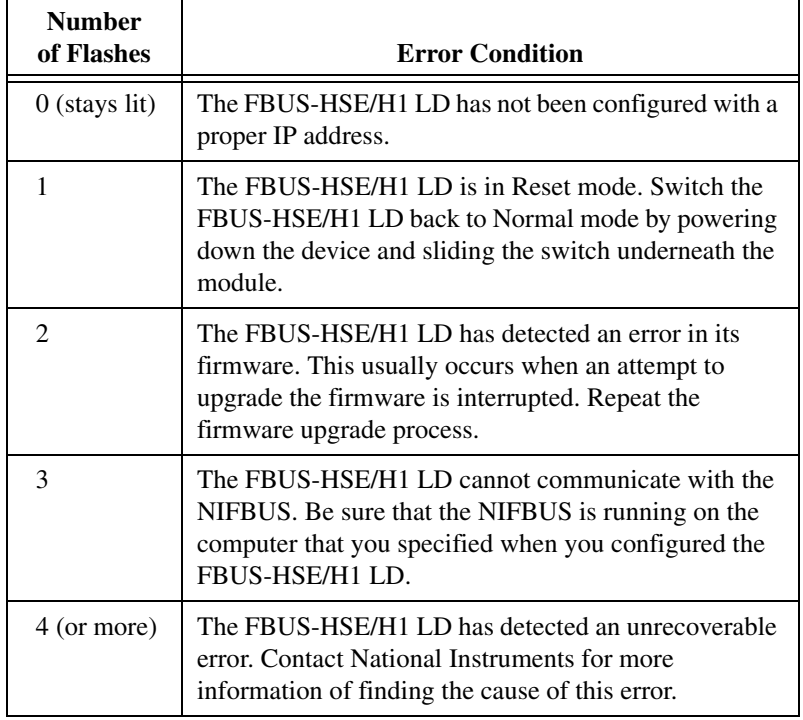

<span id="page-23-2"></span><span id="page-23-0"></span>**Table B-1.** Ethernet STATUS LED Flashes and Corresponding Error Conditions

#### **Module STATUS LED**

<span id="page-23-4"></span>The module **STATUS** LED is located on the front of the linking device, between the two Fieldbus (H1 Network) connectors, as shown in Figur[e B-1.](#page-21-0) It indicates whether the linking device is powered, configured, and operating properly. Tabl[e B-2](#page-23-1) shows how to interpret the **STATUS** LED states.

<span id="page-23-1"></span>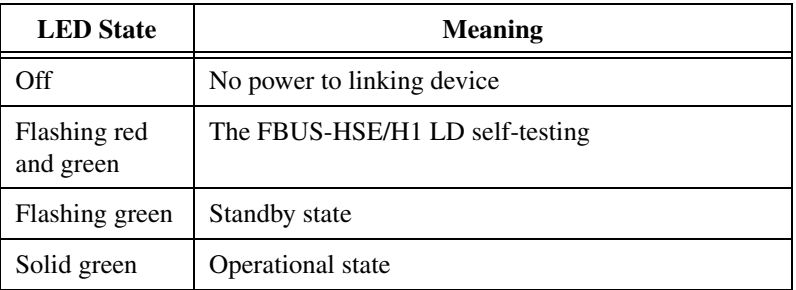

<span id="page-23-3"></span>**Table B-2.** Interpretation of FBUS-HSE/H1 LD Module STATUS LED

| <b>LED</b> State | <b>Meaning</b>            |
|------------------|---------------------------|
| Flashing red     | Major recoverable fault   |
| Solid red        | Major unrecoverable fault |

**Table B-2.** Interpretation of FBUS-HSE/H1 LD Module STATUS LED (Continued)

Standby state indicates the linking device has passed all self tests and is ready to operate. However, it is not functioning because no active Ethernet segment is configured.

<span id="page-24-2"></span>Operational state indicates the linking device has left standby state because the necessary network configuration (if any) has occurred.

#### **H1 Network Status LEDs**

Each Fieldbus (H1 Network) port on the linking device has an LED to indicate the functional states of the port. Tabl[e B-3](#page-24-0) describes each state.

<span id="page-24-0"></span>

| <b>LED</b> State          | <b>Meaning</b>                                                              |  |
|---------------------------|-----------------------------------------------------------------------------|--|
| Off                       | Fieldbus port is not receiving packets.                                     |  |
| Steady green              | Fieldbus port is alive as Link Active Scheduler.                            |  |
| Flashing green            | Fieldbus port is not alive as Link Active Scheduler.                        |  |
| Flashing red<br>and green | Fieldbus port is seeing traffic, but is at a default or<br>visitor address. |  |
| Flashing red              | Fieldbus port encountered a transient, nonfatal<br>network error.           |  |
| Steady red                | Fieldbus port encountered fatal network error.                              |  |

<span id="page-24-1"></span>**Table B-3.** Description of Fieldbus Network Status LED States

# **Specifications**

This appendix describes the specifications of the FBUS-HSE/H1 LD.

#### <span id="page-25-3"></span>**Network**

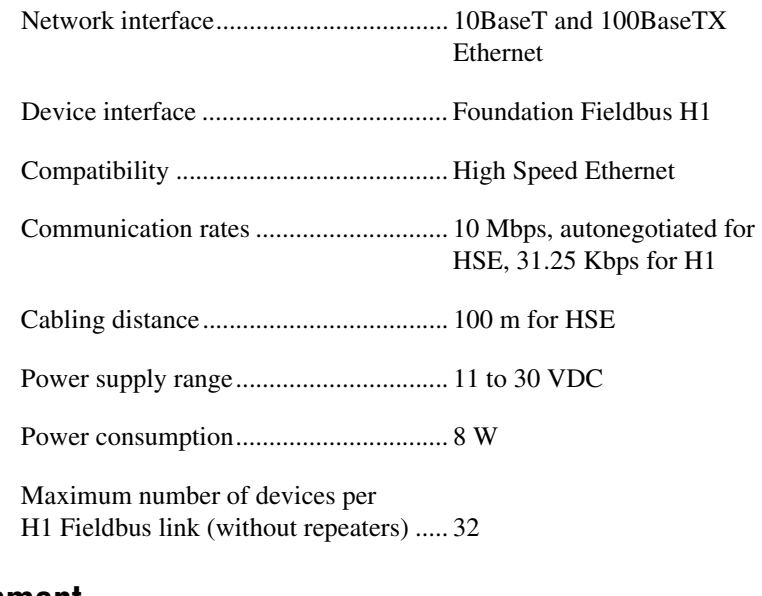

#### **Operating Environment**

<span id="page-25-1"></span>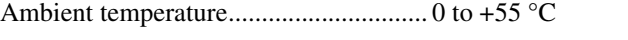

<span id="page-25-4"></span>Relative humidity................................... 10 to 90% noncondensing

#### **Storage Environment**

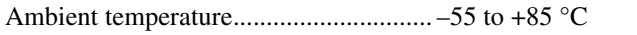

<span id="page-25-2"></span>Relative humidity................................... 5 to 95% noncondensing

#### **Mechanical Dimensions**

Dimensions............................................. 10.6 × 10.9 × 9.1 cm  $(4.2 \times 4.3 \times 3.6 \text{ in.})$ 

<span id="page-25-0"></span>**C**

### <span id="page-26-2"></span>**Safety**

 $\mathbb N$ 

 $\mathbb{N}$ 

 $\mathbb{N}$ 

This product is designed to meet the requirements of the following standards for safety and electrical equipment for measurement, control, and laboratory use:

- IEC 60950, EN 60950
- UL 1950, UL 60950
- <span id="page-26-1"></span>• CAN/CSA C22.2 No. 60950

Note For UL and other safety certifications, refer to the product label or to ni.com.

#### **Electromagnetic Compatibility**

Emissions................................................EN 55011 Class A at 10 m FCC Part 15A above 1 GHz Immunity ................................................EN 61326-1:1997/ +A2:2001, Table 1

CE, C-Tick and FCC Part 15 (Class A) Compliant

**Note** For EMC compliance, operate this device with shielded cabling.

#### **CE Compliance**

<span id="page-26-0"></span>This product meets the essential requirements of applicable European Directives, as amended for CE marking, as follows:

Low-Voltage Directive (safety)..............73/23/EEC

Electromagnetic Compatibility Directive (EMC) .....................................89/336/EEC

**Note** Refer to the Declaration of Conformity (DoC) for this product for any additional regulatory compliance information. To obtain the DoC for this product, click **Declarations of Conformity Information** at ni.com/hardref.nsf/.

# <span id="page-27-0"></span>**Technical Support and Professional Services**

<span id="page-27-3"></span>Visit the following sections of the National Instruments Web site at ni.com for technical support and professional services:

- <span id="page-27-12"></span><span id="page-27-9"></span><span id="page-27-8"></span><span id="page-27-7"></span><span id="page-27-6"></span><span id="page-27-5"></span>• **Support**—Online technical support resources include the following:
	- **Self-Help Resources**—For immediate answers and solutions, visit our extensive library of technical support resources available in English, Japanese, and Spanish at ni.com/support. These resources are available for most products at no cost to registered users and include software drivers and updates, a KnowledgeBase, product manuals, step-by-step troubleshooting wizards, conformity documentation, example code, tutorials and application notes, instrument drivers, discussion forums, a measurement glossary, and so on.
	- **Assisted Support Options**—Contact NI engineers and other measurement and automation professionals by visiting ni.com/support. Our online system helps you define your question and connects you to the experts by phone, discussion forum, or email.
- <span id="page-27-2"></span>• **Training**—Visit ni.com/training for self-paced tutorials, videos, and interactive CDs. You also can register for instructor-led, hands-on courses at locations around the world.
- <span id="page-27-11"></span>• **System Integration**—If you have time constraints, limited in-house technical resources, or other project challenges, NI Alliance Program members can help. To learn more, call your local NI office or visit ni.com/alliance.
- <span id="page-27-4"></span>**Declaration of Conformity (DoC)—A DoC** is our claim of compliance with the Council of the European Communities using the manufacturer's declaration of conformity. This system affords the user protection for electronic compatibility (EMC) and product safety. You can obtain the DoC for your product by visiting ni.com/hardref.nsf.

<span id="page-27-10"></span><span id="page-27-1"></span>**D**

<span id="page-28-0"></span>• **Calibration Certificate**—If your product supports calibration, you can obtain the calibration certificate for your product at ni.com/calibration.

<span id="page-28-1"></span>If you searched ni.com and could not find the answers you need, contact your local office or NI corporate headquarters. Phone numbers for our worldwide offices are listed at the front of this manual. You also can visit the Worldwide Offices section of ni.com/niglobal to access the branch office Web sites, which provide up-to-date contact information, support phone numbers, email addresses, and current events.

<span id="page-29-0"></span>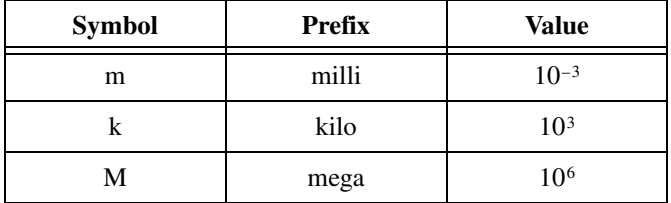

### **A**

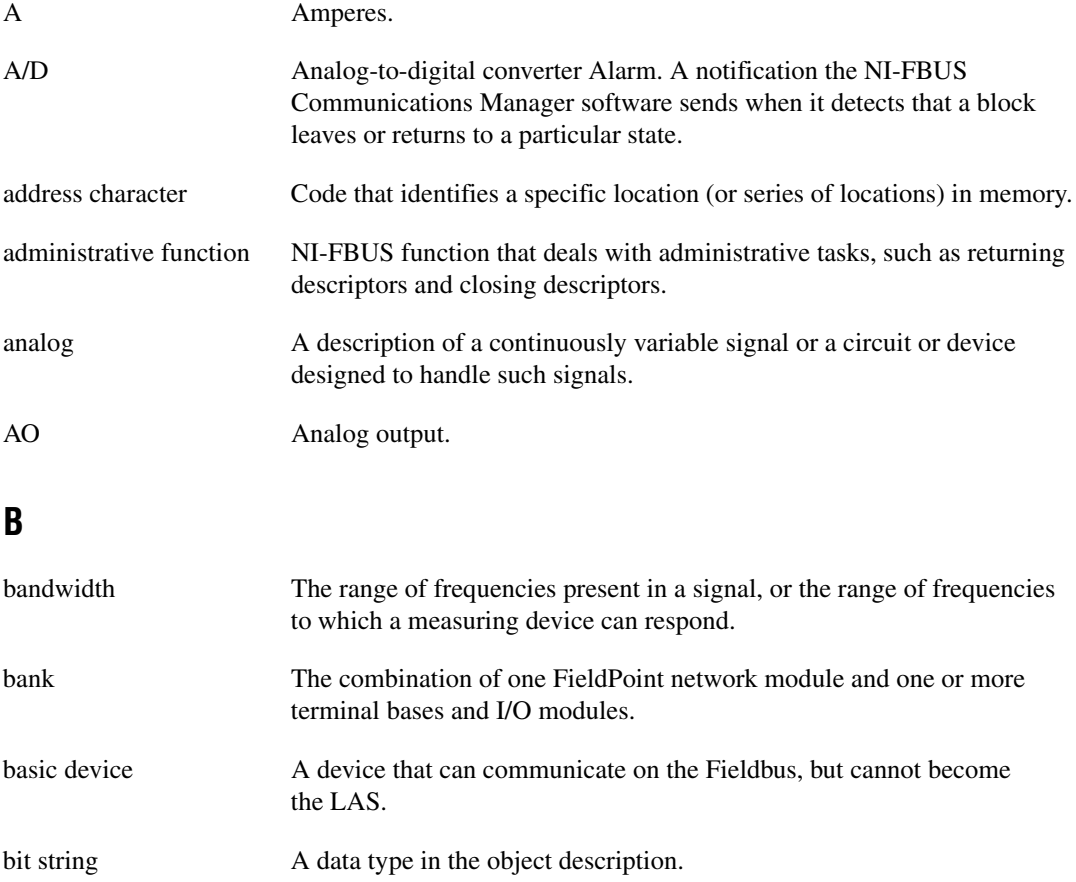

#### *Glossary*

<span id="page-30-0"></span>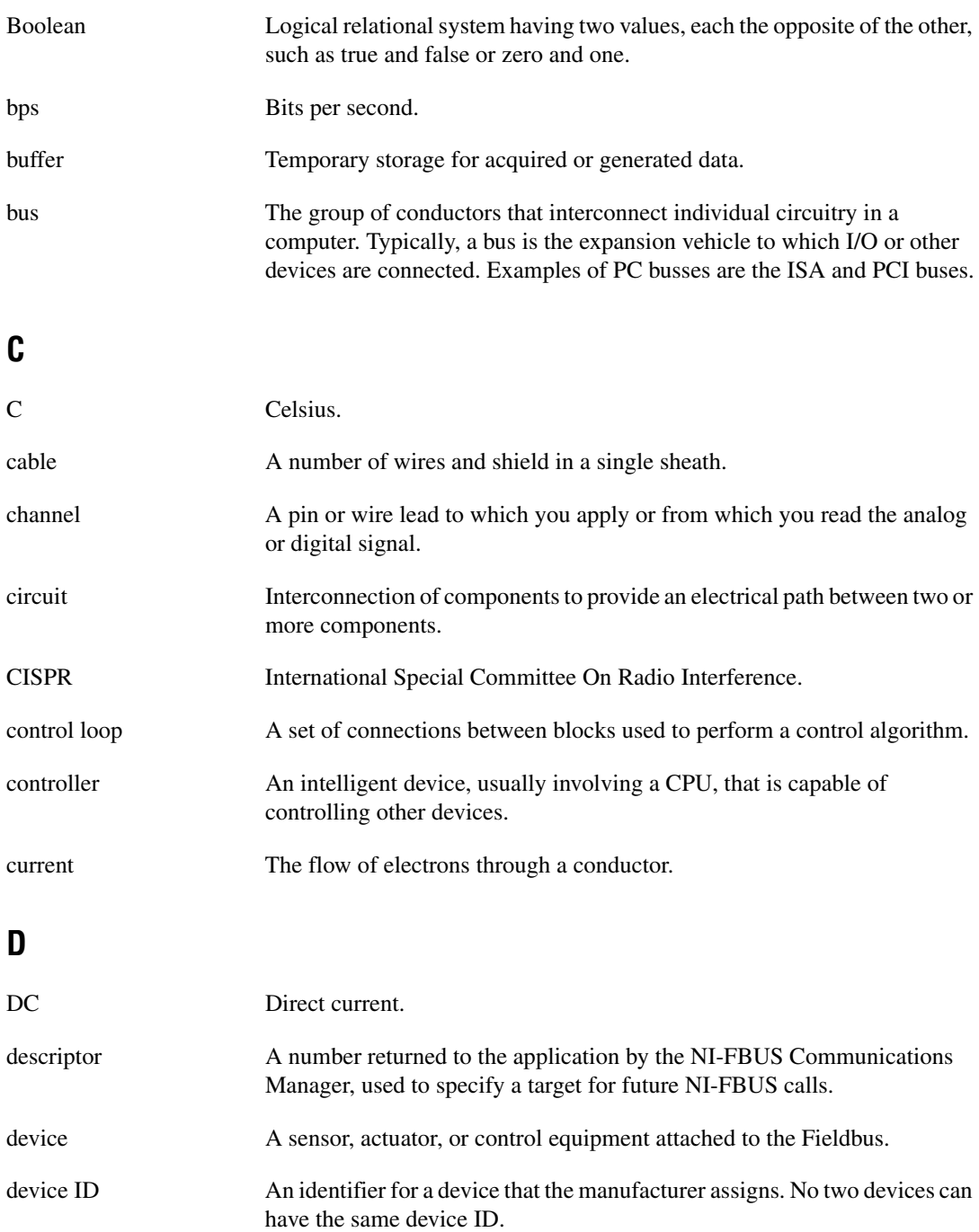

![](_page_31_Picture_103.jpeg)

#### field device A Fieldbus device connected directly to a Fieldbus.

![](_page_31_Picture_104.jpeg)

- Fieldbus cable Shielded, twisted pair cable made specifically for Fieldbus that has characteristics for good signal transmission within the requirements of the Fieldbus standard.
- Foundation Fieldbus Organization that developed a Fieldbus network specifically based upon the work and principles of the ISA/IEC standards committees.

#### *Glossary*

![](_page_32_Picture_95.jpeg)

# **L**

![](_page_33_Picture_101.jpeg)

![](_page_33_Picture_102.jpeg)

## **N**

![](_page_33_Picture_103.jpeg)

#### *Glossary*

![](_page_34_Picture_93.jpeg)

### **S**

![](_page_34_Picture_94.jpeg)

![](_page_35_Picture_112.jpeg)

## **T**

![](_page_35_Picture_113.jpeg)

## **U**

![](_page_35_Picture_114.jpeg)

![](_page_35_Picture_115.jpeg)

#### **W**

Waveform Multiple voltage readings taken at a specific sampling rate.

# <span id="page-37-0"></span>**Index**

### **C**

[cables, 2-5](#page-15-2) [calibration certificate, D-2](#page-28-0) [CE compliance, C-2](#page-26-0) [compatibility information, 1-3](#page-10-5) [configuration and monitoring, 1-2](#page-9-2) [connecting to the Fieldbus network, 2-6](#page-16-2) [connector pinout \(figure\), 2-6](#page-16-3) [contacting National Instruments, D-2](#page-28-1) conventions used in the manual, *[vii](#page-6-3)* customer [education, D-1](#page-27-2) [professional services, D-1](#page-27-3)

[technical support, D-1](#page-27-3)

#### **D**

[Declaration of Conformity, D-1](#page-27-4) [diagnostic resources, D-1](#page-27-5) documentation conventions used in the manual, *[vii](#page-6-3)* how to use manual set, *[vii](#page-6-4)* [online library, D-1](#page-27-6) related documentation, *[viii](#page-7-1)* drivers [instrument, D-1](#page-27-7) [software, D-1](#page-27-8)

#### **E**

[electromagnetic compatibility](#page-26-1)  specifications, C-2 [environmental specifications, C-1](#page-25-1) Ethernet [cable pinouts \(figure\), 2-5](#page-15-3) [cable wiring connections \(table\), 2-5](#page-15-4) [connecting to the network, 2-3](#page-14-2) [typical network setup \(figure\), 1-2](#page-9-3) Ethernet LEDs [LINK, B-2](#page-21-1) [POWER, B-2](#page-21-1) [PROCESS, B-2](#page-21-1) [RX, B-2](#page-21-1) [STATUS, B-2](#page-21-1) [TX, B-2](#page-21-1) [Ethernet STATUS LED flashes and](#page-23-2)  corresponding errors (table), B-4 [example code, D-1](#page-27-9)

#### **F**

FBUS-HSE/H1 Linking Device (LD) [configuration and monitoring, 1-2](#page-9-2) [connecting to the Fieldbus network, 2-6](#page-16-2) [connector pinout \(figure\), 2-6](#page-16-3) [connectors \(figure\), 2-4](#page-14-3) [description, 1-3](#page-10-6) Ethernet [cable pinouts \(figure\), 2-5](#page-15-3) [cable wiring connections \(table\), 2-5](#page-15-4) [connecting to the network, 2-3](#page-14-2) [installation and configuration, 2-1](#page-11-5) [installing the network panel accessory](#page-13-2)  [\(figure\), 2-3](#page-13-2)

#### LEDs

[Ethernet LEDs, B-5](#page-24-1) [Ethernet STATUS LED flashes and](#page-23-2)  corresponding errors (table), B-4 [figure, B-2](#page-21-2) [H1 network status LEDs \(table\), B-5](#page-24-1) [module STATUS LED \(table\), B-4](#page-23-3) [troubleshooting, B-1](#page-20-4) [mounting on a DIN rail \(figure\), 2-2](#page-12-2) [mounting to a panel, 2-3](#page-13-3) [overview, 1-1](#page-8-2) [power connection, 2-7](#page-17-3) [pinout \(figure\), 2-7](#page-17-4) [power on, 2-7](#page-17-5) [resetting, A-1](#page-18-1) [reset switch \(figure\), A-2](#page-19-1) [system requirements, 1-3](#page-10-7) [typical Ethernet network](#page-9-3)  setup (figure), 1-2 Fieldbus network [connecting to, 2-6](#page-16-2) [status LEDs, B-5](#page-24-2)

## **H**

H1 network [connecting to, 2-6](#page-16-2) [status LEDs, B-5](#page-24-2) hardware [configuration and monitoring, 1-2](#page-9-2) [connecting to the Fieldbus network, 2-6](#page-16-2) [connector pinout \(figure\), 2-6](#page-16-3) [connectors \(figure\), 2-4](#page-14-3) [description, 1-3](#page-10-6) Ethernet [cable pinouts \(figure\), 2-5](#page-15-3) [cable wiring connections \(table\), 2-5](#page-15-4) [connecting to the network, 2-3](#page-14-2) [typical network setup \(figure\), 1-2](#page-9-3)

Ethernet LEDs [figure, B-2](#page-21-2) [LINK, B-2](#page-21-3) [POWER, B-2](#page-21-3) [PROCESS, B-2](#page-21-3) [RX, B-2](#page-21-3) [STATUS, B-2](#page-21-3) [TX, B-2](#page-21-3) [installation and configuration, 2-1](#page-11-5) [installing the network panel accessory](#page-13-2)  (figure), 2-3 LEDs Ethernet STATUS [flashes and corresponding errors](#page-23-2)  (table), B-4 [H1 network status LEDs \(table\), B-5](#page-24-1) [troubleshooting, B-1](#page-20-4) [module STATUS LED \(table\), B-4](#page-23-3) [mounting on a DIN rail \(figure\), 2-2](#page-12-2) [mounting to a panel, 2-3](#page-13-3) [overview, 1-1](#page-8-2) [power connection, 2-7](#page-17-3) [pinout \(figure\), 2-7](#page-17-4) [power on, 2-7](#page-17-5) [system requirements, 1-3](#page-10-7) help [professional services, D-1](#page-27-3) [technical support, D-1](#page-27-3) [high speed Ethernet \(HSE\), definition of, 1-1](#page-8-3) how to use manual set, *[vii](#page-6-4)* [HSE, 1-1](#page-8-3)

#### **I**

[instrument drivers, D-1](#page-27-7)

#### **K**

[KnowledgeBase, D-1](#page-27-10)

# **L**

LEDs [Ethernet LEDs, B-2](#page-21-1) [figure, B-2](#page-21-2) [H1 network status LEDs \(table\), B-5](#page-24-1) [module STATUS LED \(table\), B-4](#page-23-3) [on top panel \(figure\), B-1](#page-20-4) [POWER, 2-7](#page-17-6) [troubleshooting, B-1](#page-20-4)

### **M**

[mechanical dimensions, C-1](#page-25-2) [module STATUS LED, B-4](#page-23-4)

### **N**

National Instruments [calibration certificate, D-2](#page-28-0) [customer education, D-1](#page-27-2) [Declaration of Conformity, D-1](#page-27-4) [professional services, D-1](#page-27-3) [system integration services, D-1](#page-27-11) [technical support, D-1](#page-27-3) [worldwide offices, D-2](#page-28-1) [network specifications, C-1](#page-25-3)

## **O**

[online technical support, D-1](#page-27-3) [operating specifications, C-1](#page-25-1)

#### **P**

[phone technical support, D-2](#page-28-1) [power connection, 2-7](#page-17-3) [pinout \(figure\), 2-7](#page-17-4) [power on, 2-7](#page-17-5) [product overview, 1-1](#page-8-4) [professional services, D-1](#page-27-3) [programming examples, D-1](#page-27-9)

#### **R**

related documentation, *[viii](#page-7-1)* [reset switch \(figure\), A-2](#page-19-1) [resetting, A-1](#page-18-1)

#### **S**

software [HMI, 1-3](#page-10-8) [NI-FBUS, using to configure Ethernet](#page-18-2)  settings, A-1 [system requirements, 1-3](#page-10-9) [software drivers, D-1](#page-27-8) specifications [CE compliance, C-2](#page-26-0) [electromagnetic compatibility, C-2](#page-26-1) [environmental, C-1](#page-25-1) [mechanical dimensions, C-1](#page-25-2) [network, C-1](#page-25-3) [operating, C-1](#page-25-1) [safety, C-2](#page-26-2) [storage, C-1](#page-25-4) [support, technical, D-1](#page-27-3) [system integration services, D-1](#page-27-11) system requirements [compatibility information, 1-3](#page-10-5) [hardware, 1-3](#page-10-10) [software, 1-3](#page-10-9)

#### **T**

[technical support, D-1](#page-27-3) [telephone technical support, D-2](#page-28-1) [training, customer, D-1](#page-27-2) [troubleshooting, B-1](#page-20-5) [troubleshooting resources, D-1](#page-27-12)

*Index*

### **W**

Web [professional services, D-1](#page-27-3) [technical support, D-1](#page-27-3) [worldwide technical support, D-2](#page-28-1)